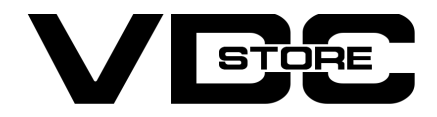

#### Hide Price For Magento 2

#### User Guide

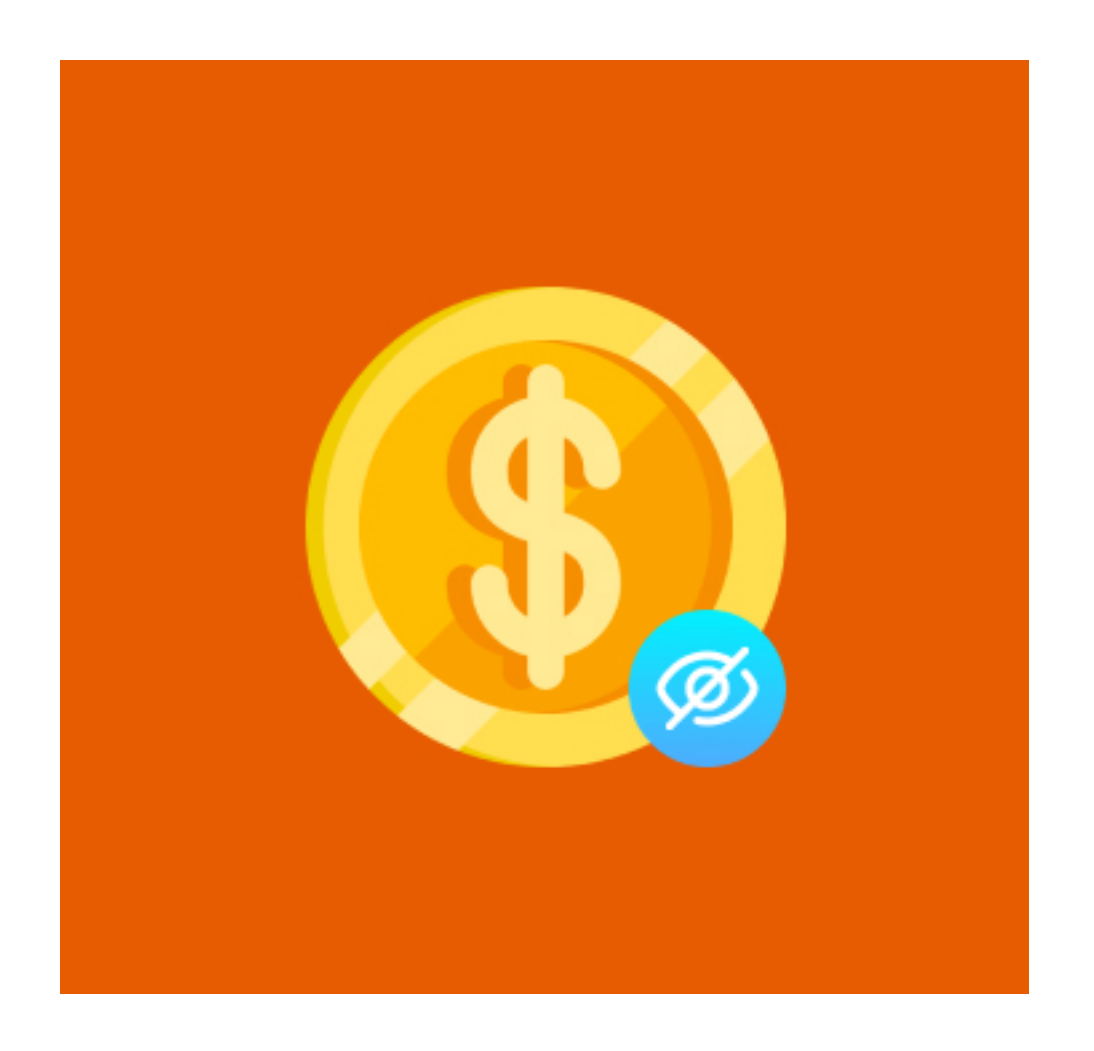

- Enable/ Disable module by admin.
- **Easy configuration.**
- Hide the PRICE of the products for guest users.  $\left( \bullet \right)$
- Disable ADD TO CART button for guest users.
- No checkout of any product without logging in.  $\bullet$
- 
- $\bullet$  Notice message to log-in to check product prices.
- **•** Restrict direct sales.
- **•** Restrict price comparison by competitors by concealing prices.

Our Magento 2 Hide Price module grants store/ business owners to hide product prices for guest visitors. With this module, a guest user can't check out the product without logging in. The Price and Add to Cart button are simply not displayed to guest users. They need to log-in to check prices or add the product to their cart. This empowers admins to control the direct price display of products and push visitors to mandatory log-in to the website/store which indirectly results in contacting the stores. Additionally, the competitors get restricted to see the prices directly.

Configuration log-in to the Admin Magento, Stores > Configuration > VDCSTORE > Hide Price  $\rightarrow$ 

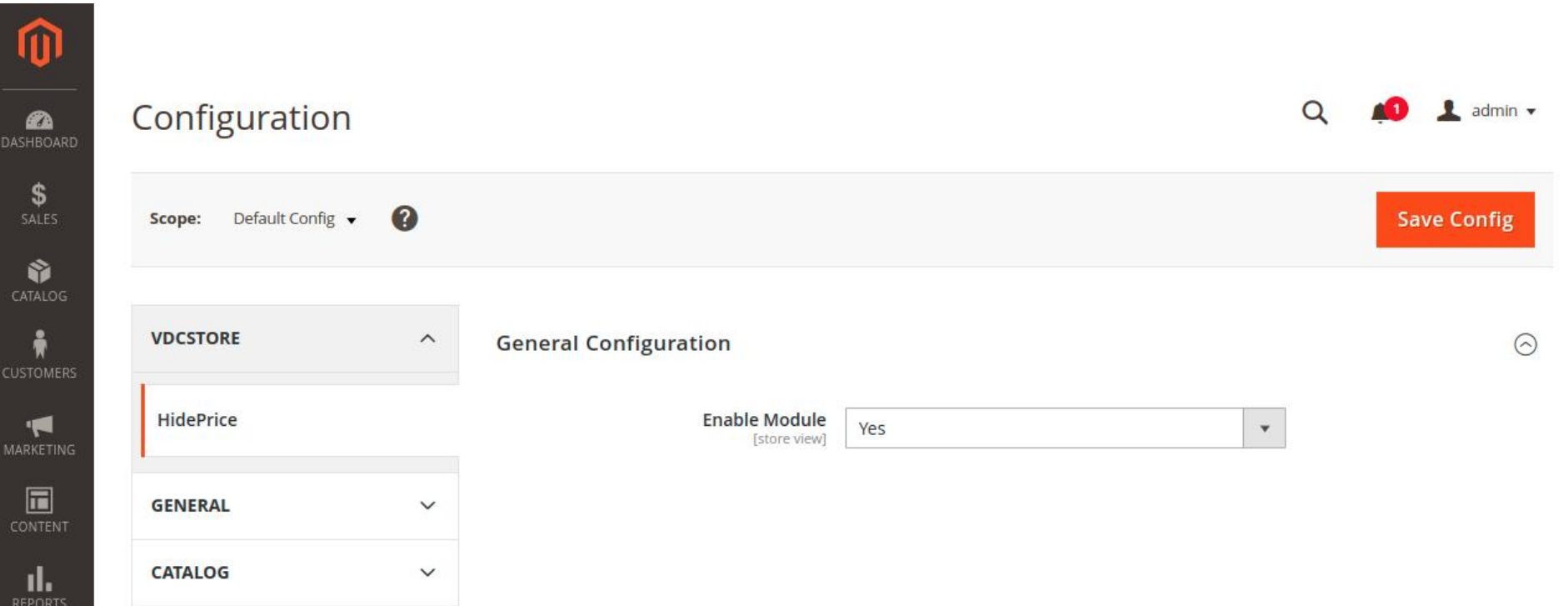

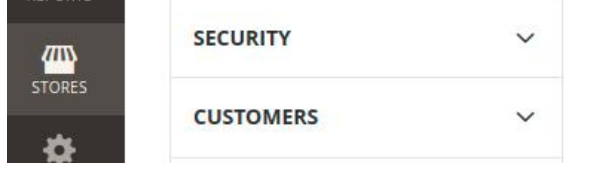

- Admin can Enable / Disable the Hide Price module. ➔
- Enabling this module will HIDE PRICE and ADD TO CART button of all products for not logged in customers.  $\rightarrow$

### Features

The guest user selects a product but can't check its price. A message is displayed requesting the user to log-in to see the price and proceed further to add the product to the cart.  $\rightarrow$ 

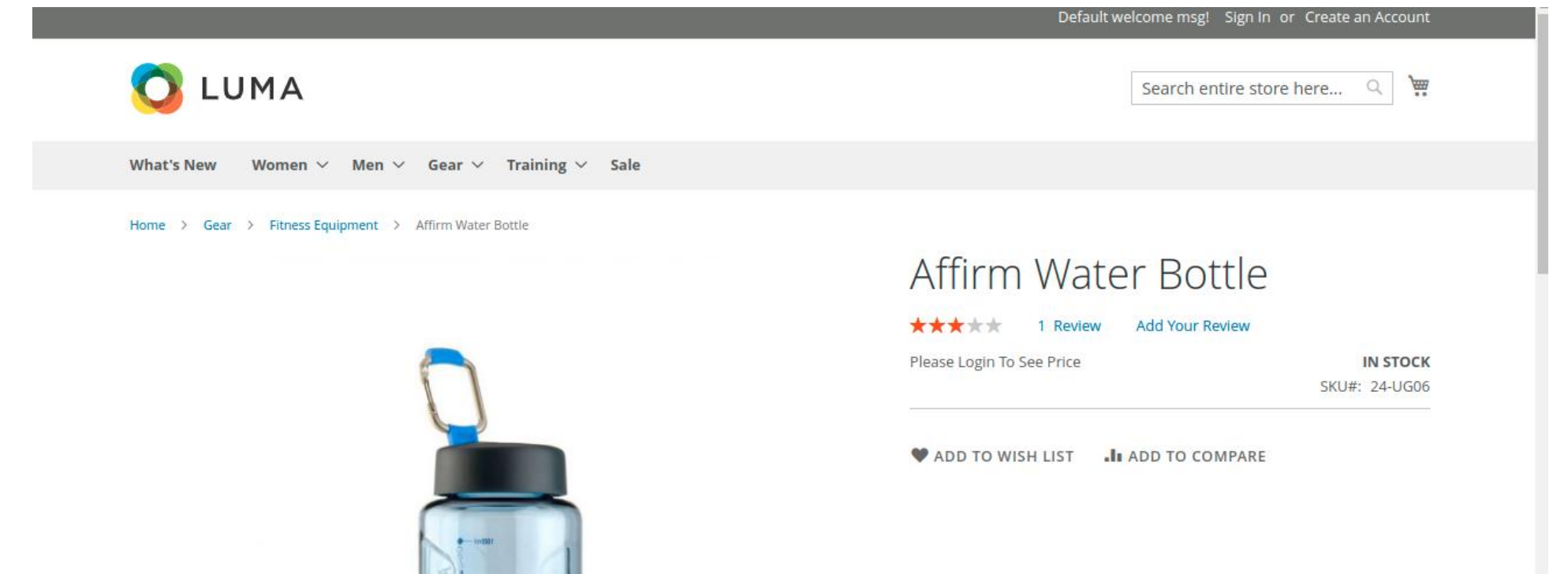

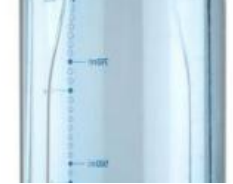

After successful log-in, the customer can now check the price of the product and add the product to the cart to proceed further.  $\rightarrow$ 

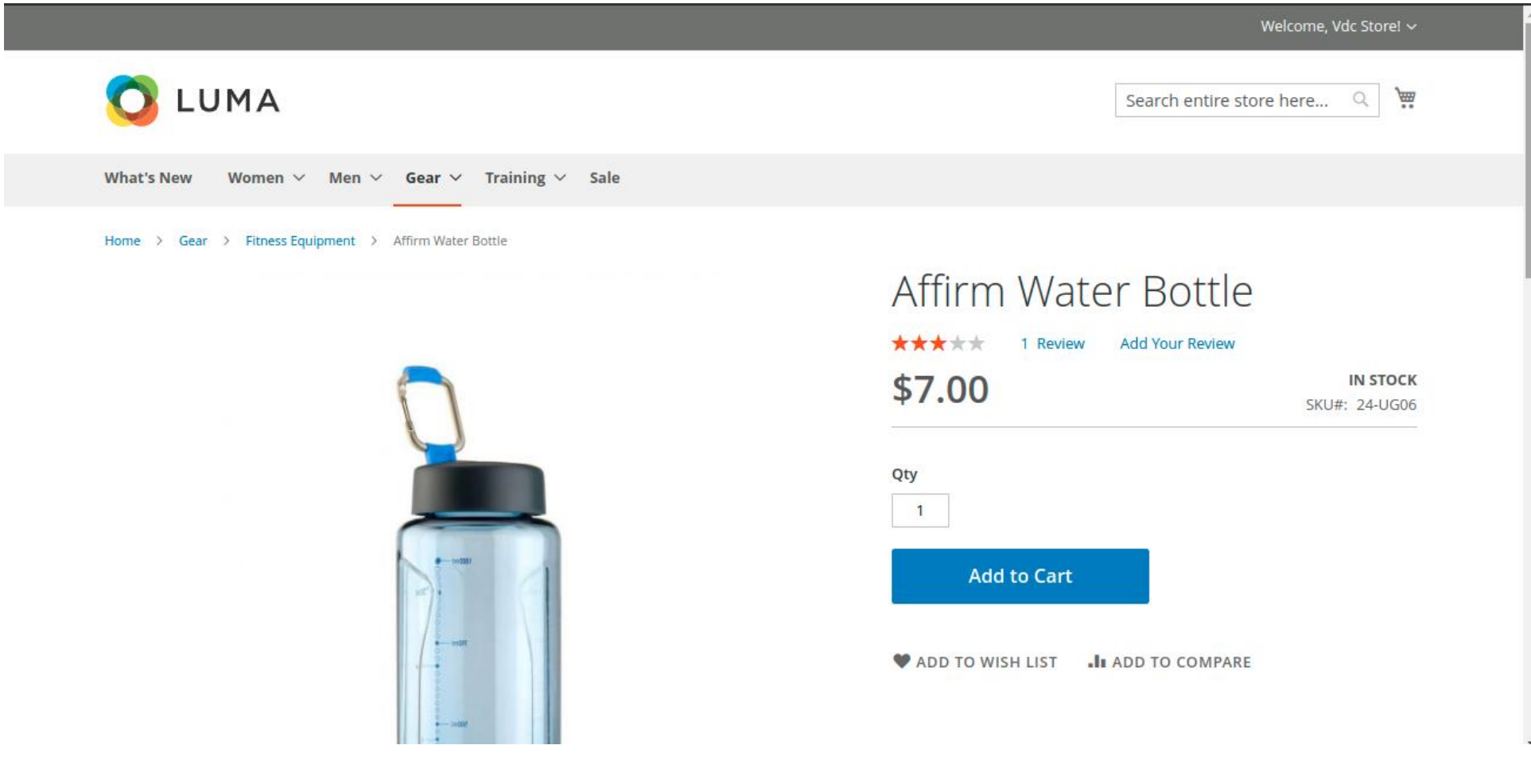

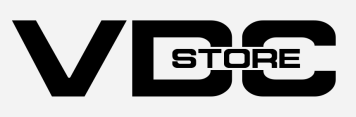

# Configuration Details

## Front End Examples

→ A guest user or not logged-in customer visits your website/ store. No prices are displayed her

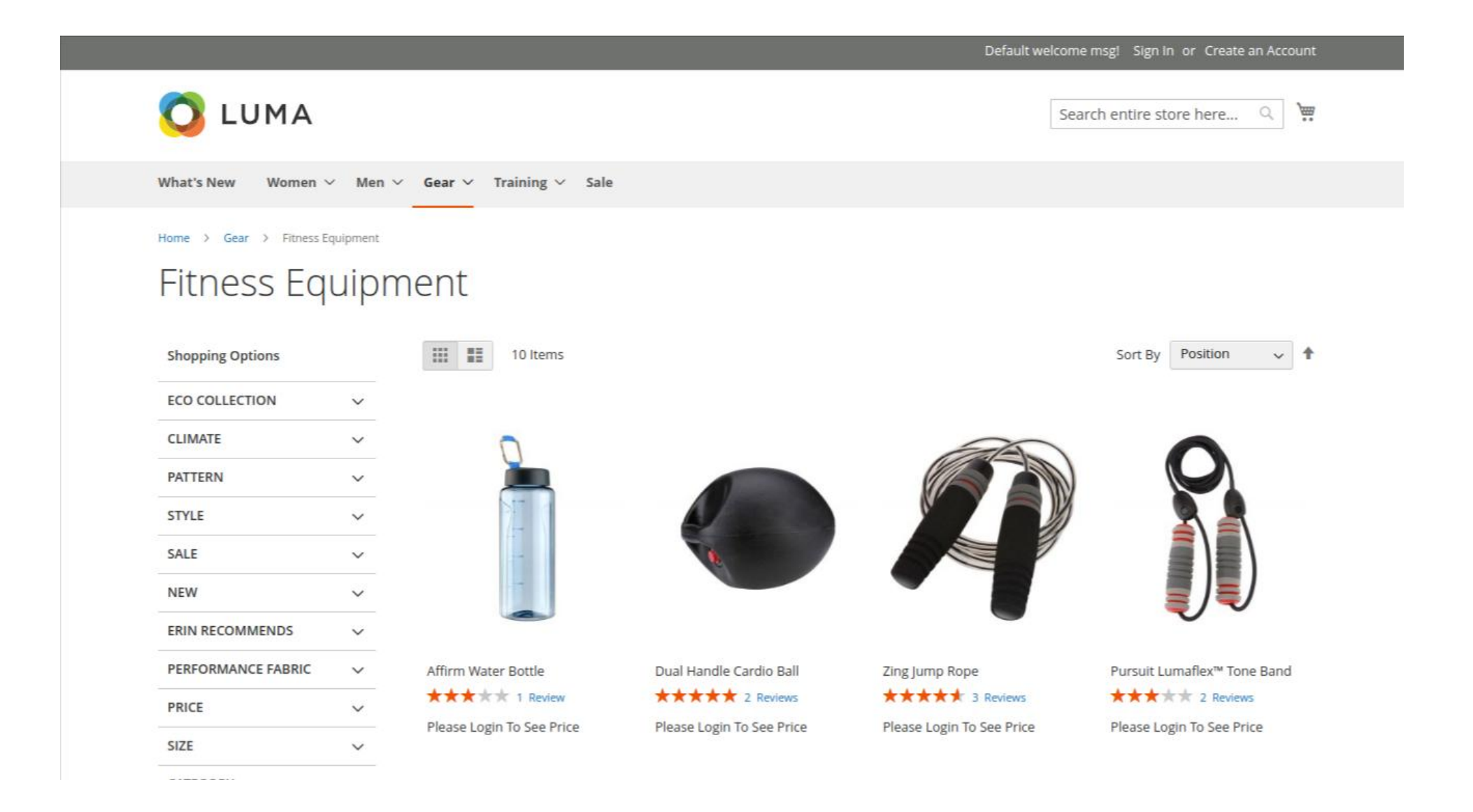

The unregistered users need to create an account while the registered customers can simply log-in to their account with their credentials. ➔

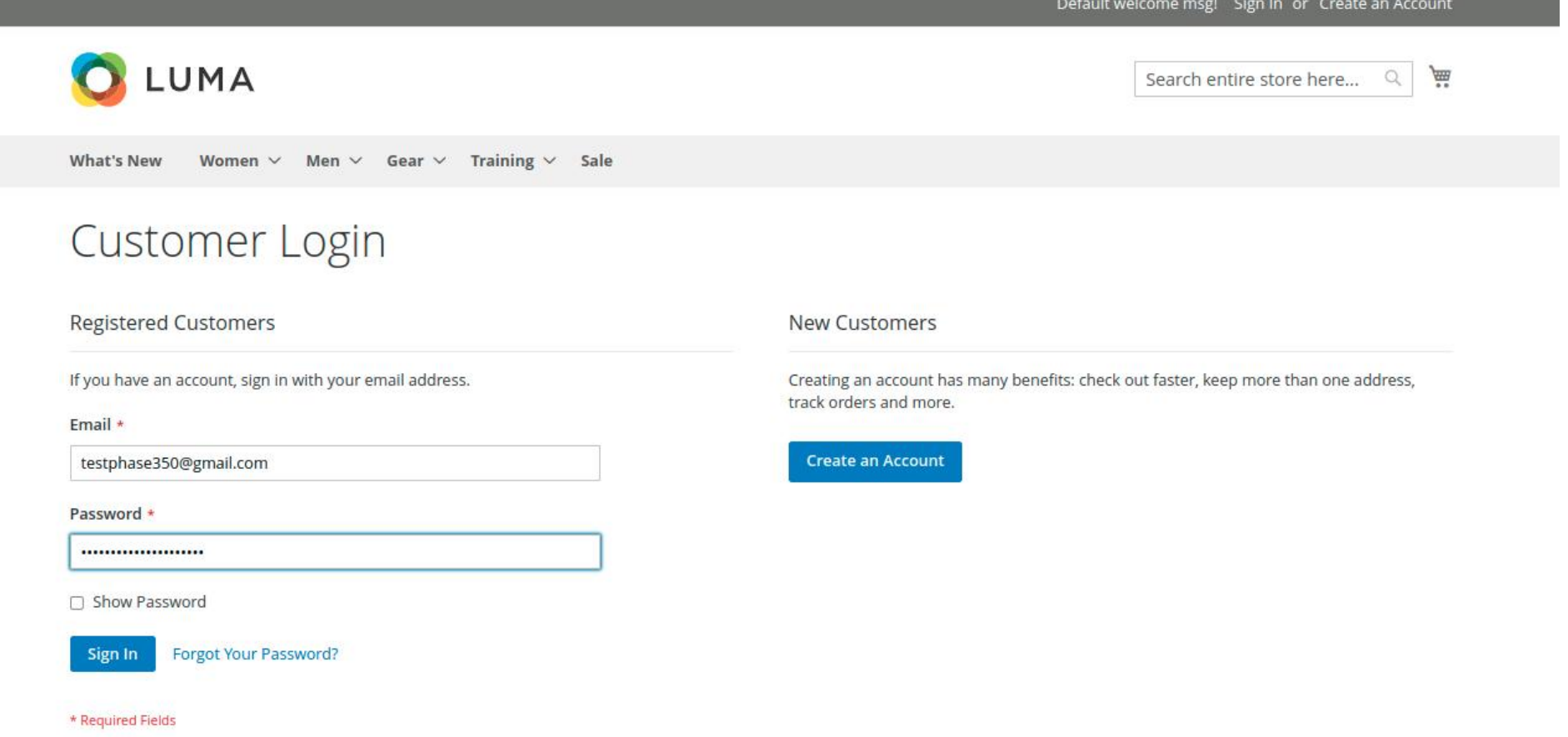

# CLI Commands

- $\rightarrow$  php bin/magento setup:upgrade
- php bin/magento setup:di:compile  $\rightarrow$
- php bin/magento setup:static-content:deploy ➔
- $\rightarrow$  php bin/magento cache: clean
- $\rightarrow$  php bin/magento cache:flush

## Installation Details

- Download the zip file
- Extract it and put into <Magento-Directory>/app/code/
- Open CLI in Magento directory and Run Magento installation commands